平成 30 2 7

 $29\,$ 

 $\mathop{\rm Eclipse}\nolimits$ 

 $JDT$ 

Java

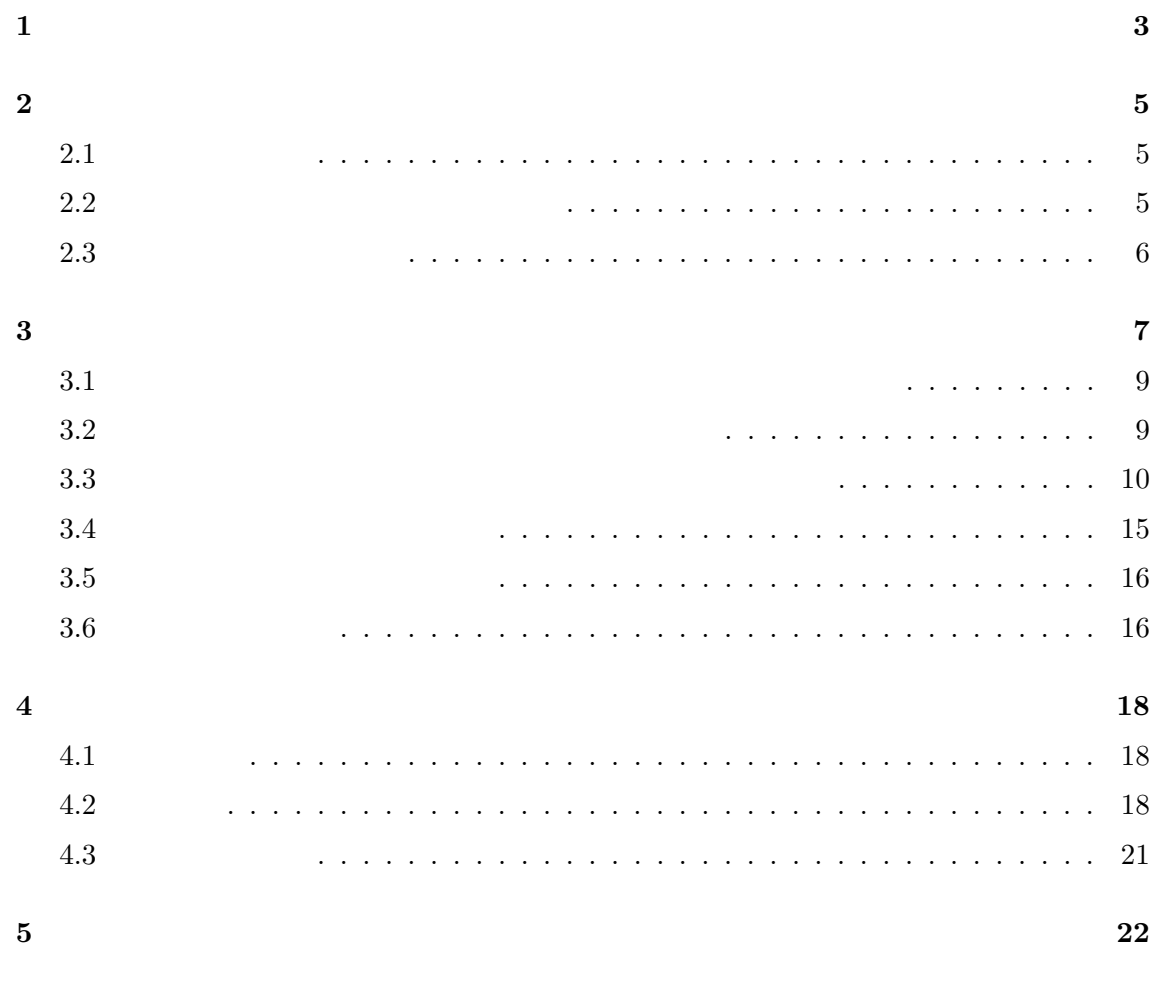

謝辞 **23**

参考文献 **24**

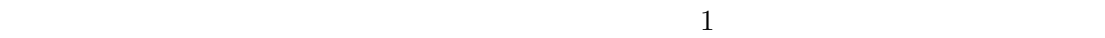

 $[13] % \includegraphics[width=0.9\columnwidth]{figures/fig_0_2.pdf} \caption{The graph $\mathcal{N}_1$ is a function of the number of times, and the number of times, and the number of times, are indicated in the right.} \label{fig:1}$ 

 $[3]$ .

 $2007 \t10$  [5]

 $[15]$ 

 $[11]$ 

 $[14]$ 

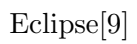

 $\mathbf 1$ 

 $[11]$  $Java$ 

Eclipse JDT  $\,$ 

Eclipse JDT  $\,$ 

 $\frac{2}{3}$  and  $\frac{3}{4}$ 

 $\overline{2}$ 

 $2.1$ 

 $4$ 

external printf assert assert assert  $\alpha$ 

Whyline[6]

Object-Centric Debugging[10]

Object-Centric Debugging

 $\text{printf}$ 

 $[16]$ 

Omniscient Debugging

 $[15]$  Perscheid $[8]$ 

 $\text{printf}$ 

# 2.2  $\overline{a}$

Omniscient Debugging[7]

 $\mathbf 1$  - от  $\mathbf 1$  от  $\mathbf 2$  от  $\mathbf 3$  - от  $\mathbf 2$  - от  $\mathbf 3$ 

 $[18]$  Java

 ${\rm REMViewer} \qquad \qquad .$ 

 $\begin{tabular}{c} \bf{REMViewer} \\ \bf{1GB} \end{tabular}$ 

 $\mathcal{L}_{\mathcal{A}}$ 

 $\mathop{\mathrm{Bond}}$ 

[2] Null Pointer Exception  $\operatorname{null}$ 

# $2.3$

Relative Debugging[1]  $\,$  ,2

 $[17]$   $[19]$   $2$ 

 $\mathrm{diff}$ 

 $Daikon[4]$ 

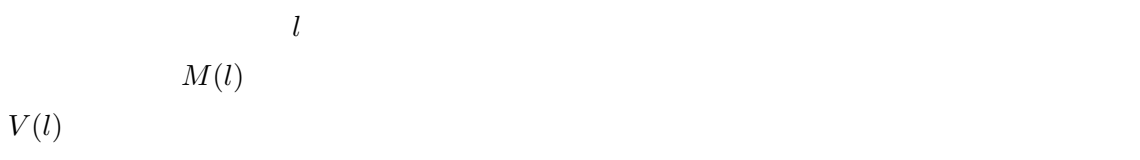

 $Java$ 

 $Java$ 

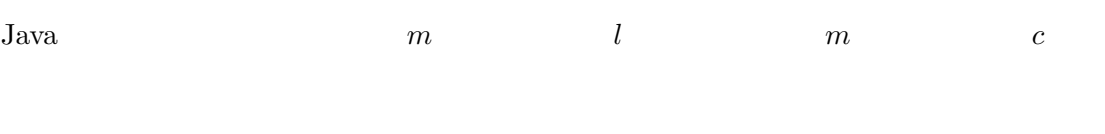

- $\bullet$   $m$ •  $c$
- $c$ • **b** static
- また,上記の参照可能な変数を *v* とすると,以下のメモリ領域も参照可能である.  $\bullet$  *v* 
	- $v$

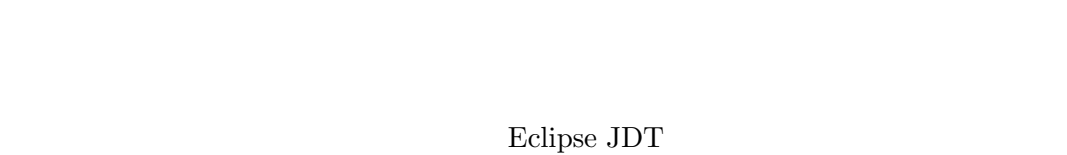

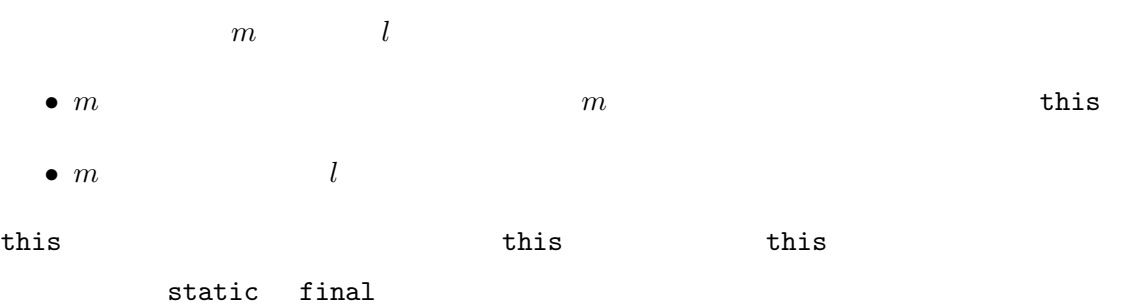

7

 $m\qquad \qquad \ \ \, l$ 

• *l* 2000 and 2000 and 2000 and 2000 and 2000 and 2000 and 2000 and 2000 and 2000 and 2000 and 2000 and 2000 and 2000 and 2000 and 2000 and 2000 and 2000 and 2000 and 2000 and 2000 and 2000 and 2000 and 2000 and 2000 and static final

• *l*  $\cdot$  1

Step Over

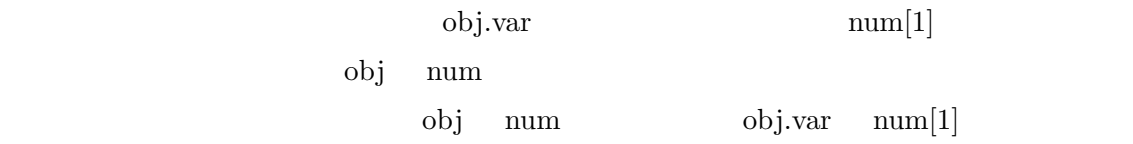

1.  $\blacksquare$  $2.$ 

1. *l* 

 $2.$  $m$  *l*  $V(l)$  $\hbox{Eclipse4.5.1}\qquad \qquad \hbox{JavaStackFrameContentProvider}\qquad \qquad \hbox{getAllChildren}$ 

ドに実装されている.このメソッドには,デバッグ対象プログラムにアクセスして,*m l*  $\texttt{JDIStackFrame} \hspace{2.0 in} V(l)$  $V(l)$  $V(l)$ 1.  $\blacksquare$ 

 $2.$ 

 $3.$ 

#### **3.1**  $\overline{\phantom{a}}$

### プログラムの実行が一時停止した時,その命令行 *l* に記述された命令を知るために,まず

 $\rm Java$ 

Java Debug Interface(JDI)

#### Java Land Contract United States and District United States and District Only 10 and 2008.

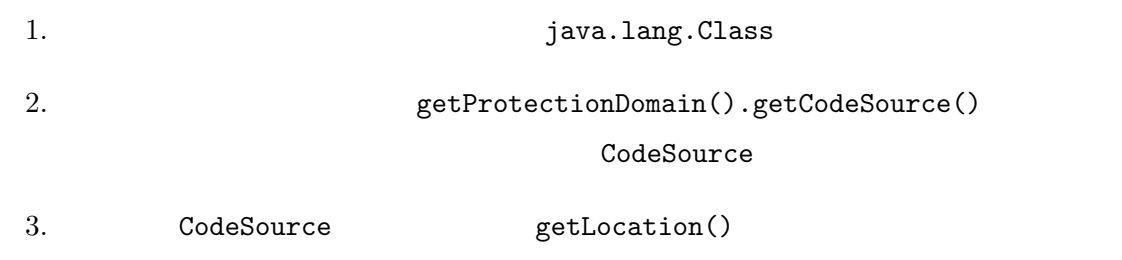

#### $URL$

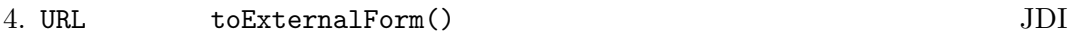

 $\rm{URL}$  JAR

 ${\rm Java} \hspace{20pt} {\rm URL ClassLoader}$ 

**3.2**  $\overline{a}$ 

 $ASM<sup>1</sup>$  Java

1. ASM ClassNode

 $\frac{1}{1}$ http://asm.ow2.org/

2. JDIStackFrame  $\sim$ ClassNode  $3.$  $l$ "for (int i = 0; i < 10; i++) {"  $i = 0$  for  $i^{++}$  2  $i = 0$   $i^{++}$  $\overline{2}$  2  $V(l)$ 

**3.3** (*see Secure )* 

 $P = \{p_1, p_2, ..., p_n\}$   $p_i (i \leq i \leq n)$ return for the set of  $\mathbf{r}$ 

 $C$  $v \hspace{3.2cm} C(v)$  $JDI$  $C(v)$   $v$   $C(v)$ 

 $V$  $p_i(1 \leq i \leq n)$ 1.  $C$ 

2.  $pc$   $p_i$ 

3. *pc*  $V \quad C \qquad p \quad p \quad 1$ 

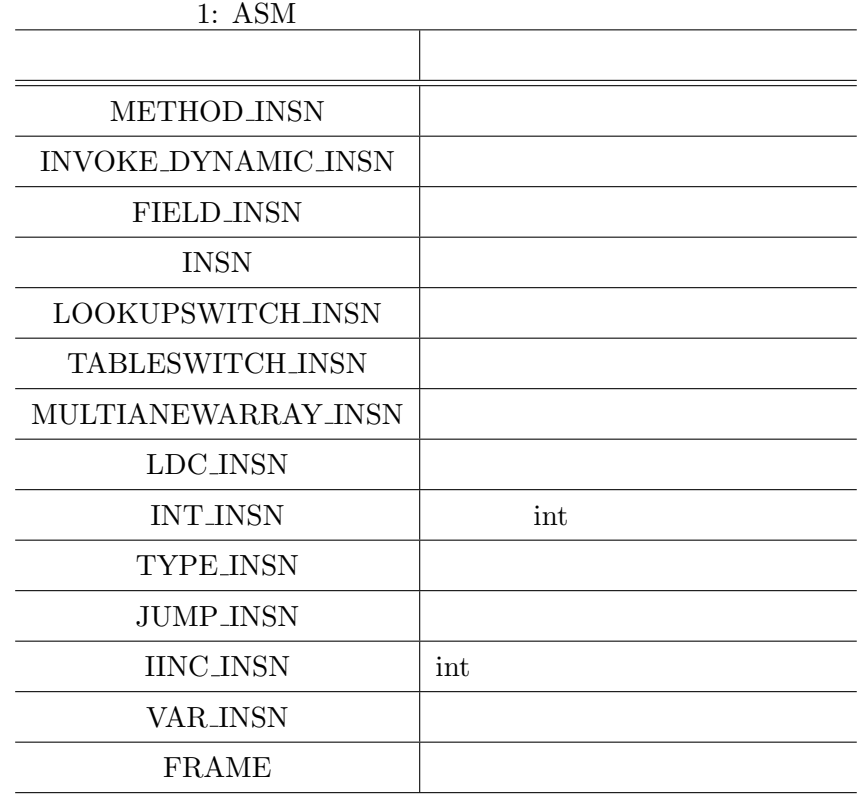

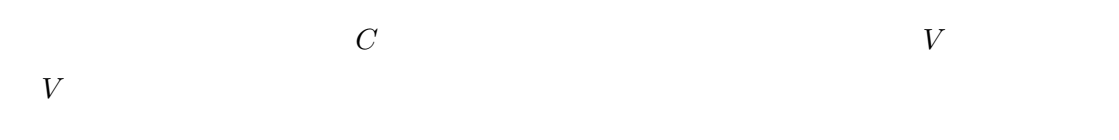

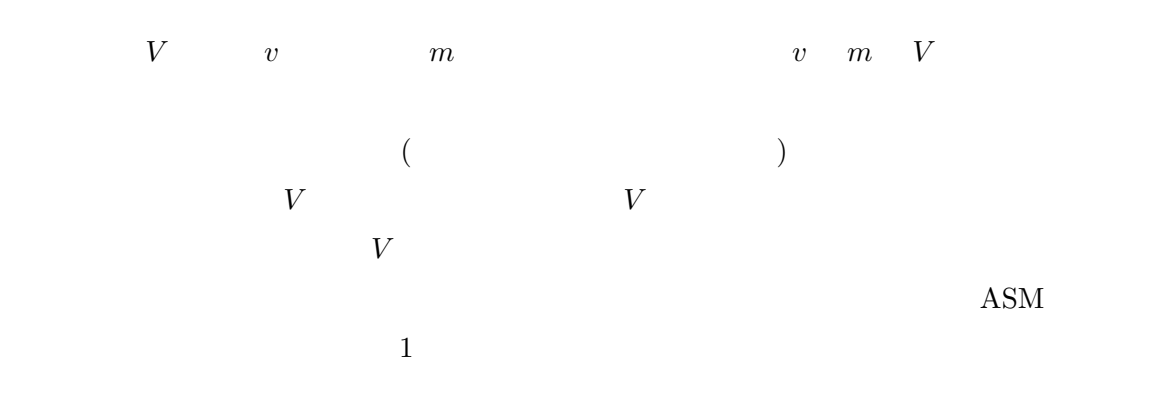

5: public static void main(String[] args) { 6: int i = args.length;

```
7: if (i > 0) {
8: System.out.println(args[i-1]);
9: } else {
10: System.out.println("No arguments");
11: }
12: }
            3 a^{\prime\prime}, "b", "c"
8 \qquad \qquad \text{``c''}
```

```
Eclipse JDT Java
```
 $SOBA [12]$ 

```
(L00021)
```
6: ALOAD 0 (args) ARRAYLENGTH ISTORE 1 (i) 7: ILOAD 1 (i) IFLE L00021 8: GETSTATIC java/lang/System#out: java/io/PrintStream ALOAD 0 (args) ILOAD 1 (i) ICONST\_1 ISUB AALOAD INVOKEVIRTUAL java/io/PrintStream#println(Ljava/lang/String;)V 9: GOTO L00027 10: (L00021) FRAME-OP(1) GETSTATIC java/lang/System#out: java/io/PrintStream LDC No arguments INVOKEVIRTUAL java/io/PrintStream#println(Ljava/lang/String;)V

12: (L00027)

FRAME-OP(3)

# RETURN

Java  $6 \t 3$ 

- 6: ALOAD 0 (args) ARRAYLENGTH ISTORE 1 (i)
- $\mathbf i$  $7 \t3 \t a", "b", "c"$ i  $3$  $7$  $\begin{array}{ccc} \texttt{args} & \texttt{i} & \texttt{j} & \texttt{Java} \end{array}$  $API$ 
	- $1.$ 2. 7  $ILOAD 1$  i 3 3. IFLE L00021
	- $\hspace{.1cm}0\hspace{.1cm}3$

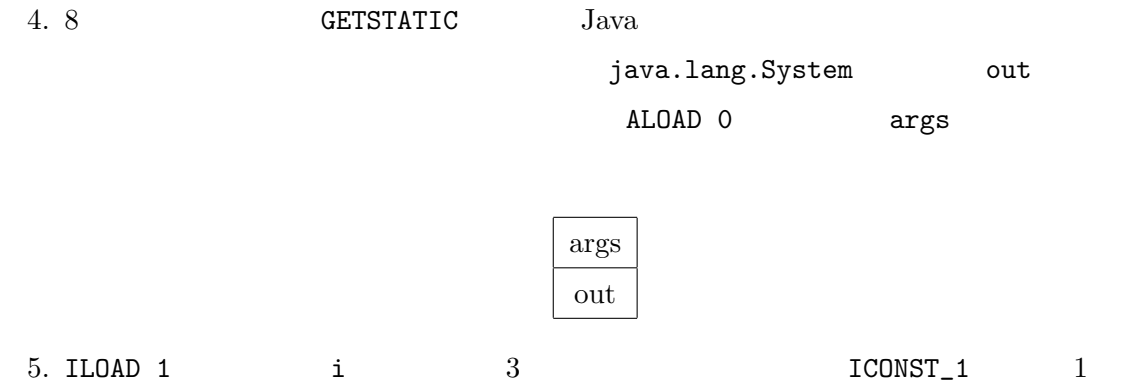

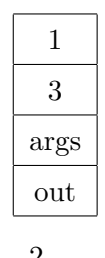

6. ISUB  $\overline{2}$ 

 $3, 1$  2

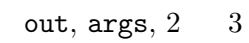

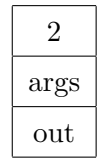

7. AALOAD

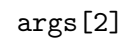

 $\mathrm{``c''}$ 

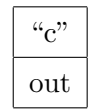

8. 8 INVOKEVIRTUAL println out, "c" 9.  $\overline{\phantom{a}}$ GOTO L00027 12

 $10.$  FRAME-OP  $RETURN$ 

 $\overline{7}$  $\arg\sin\left[2\right]$  println

Eclipse JDT  $\,$ 

# u (Unknown)  $u$

- $u$  1 の結果は *u* である. *•* オブジェクト参照が *u* であるようなフィールド参照や配列参照の結果得られる値は *u •* 条件分岐に用いる値が *u* となった場合は,そこで命令の先読みを中止するのではなく,
- $2$  $\boldsymbol{u}$

# x, y, z, a extended the sum production of  $\mathbb{R}^n$  and  $\mathbb{R}^n$  are the sum production of  $\mathbb{R}^n$ . 1: int sum =  $x + y + z$ ; 2: if (stream.readBoolean()) { 3: sum += a; 4: } 5: int prod =  $x * y * z$ ; 6: System.out.println(sum); 7: System.out.println(prod);  $1$   $2$  readBoolean  $u$

 $\sim$  3 sum  $3$  sum  $2$  $\quad \qquad \text{prod}$ 

 $\textsc{NullPointerException}$  $\boldsymbol{u}$  mull

 $z, k$  $\ge$  / 0  $\qquad \qquad$  ArithmeticException

 $y = z - k;$ System.out.println(x / y);

**3.6** 

*•* バイトコード命令リストの走査において,指定行の命令をすべて列挙している.デバッ

## $ASM$

- *•* メソッド呼び出しは例外を発生させないと仮定して,結果を未知の値 *u* と仮定し,そ
- *•* 変数の値が実行途中に変更されて使用される場合でも,変数ビューに表示される値は
- $7$  *i* 8  $\bm{i}$ 
	- フィールドの値については、コミュールドの値については異なるスレットになっては、コミュールドの値については異なるスレットについては
		-

 $a[i+3]$   $a[4]$ 

• <sub>•</sub> <sub>•</sub>  $\alpha$ 

*•* 命令の実行順はバイトコード依存であるため,x ? y : z などの条件演算での変数の

**4** ツール実装 **4.1** 実装方法 Eclipse JDT **Eclipse 4.5.1** (Mars 1) org.eclipse.jdt.debug.ui Eclipse  $\Xi$  ${\large \bf API} \hspace{1.5cm} {\small \texttt{org.eclipse.jdt.internal. debug.ui.variables}}$ JavaSTackFrameContentProvider getAllChildren Object[] children = super.getAllChildren(parent, context, monitor); Object[] filtered = JavaContentProviderFilter.filterVariables(

children, context);

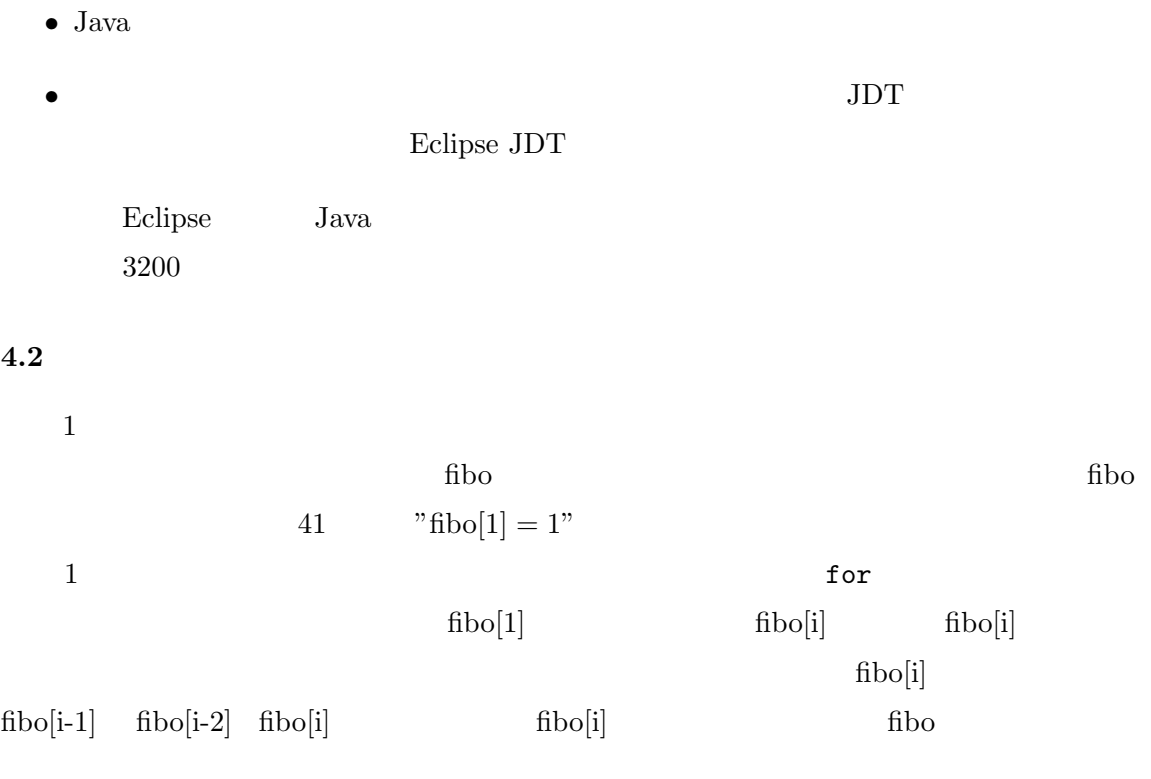

18

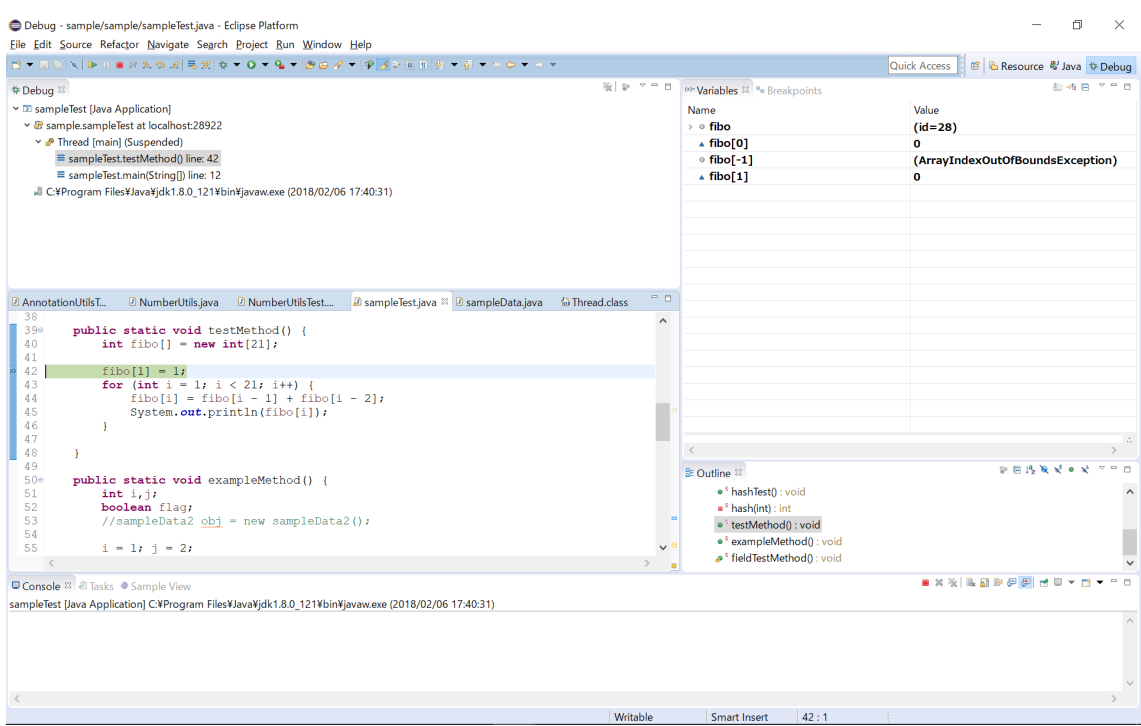

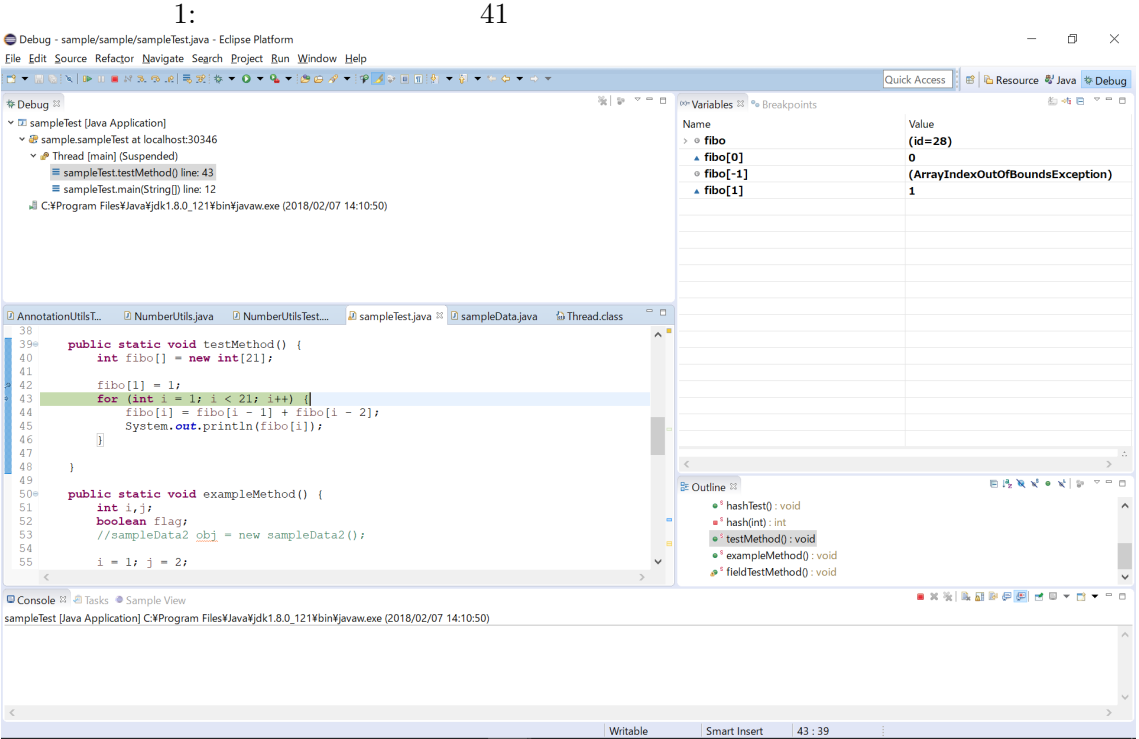

 $2: 42$ 

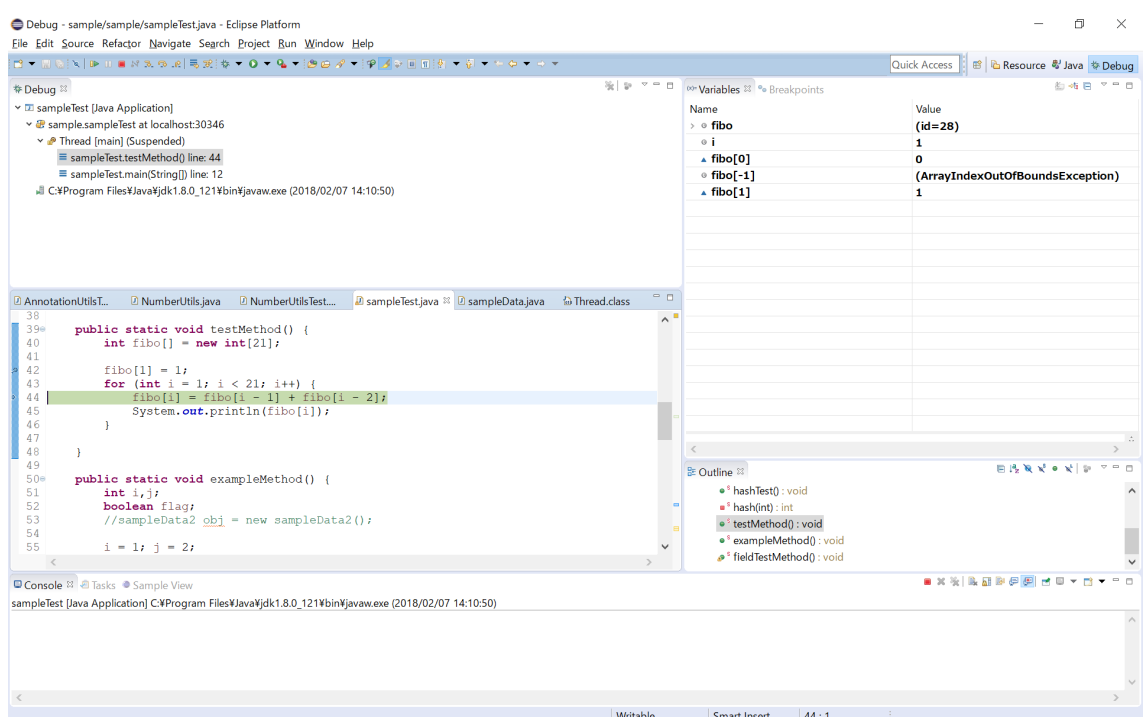

Writable

Smart Insert

 $|44:1$ 

 $3:43$ 

 $\overline{\phantom{a}}$ 

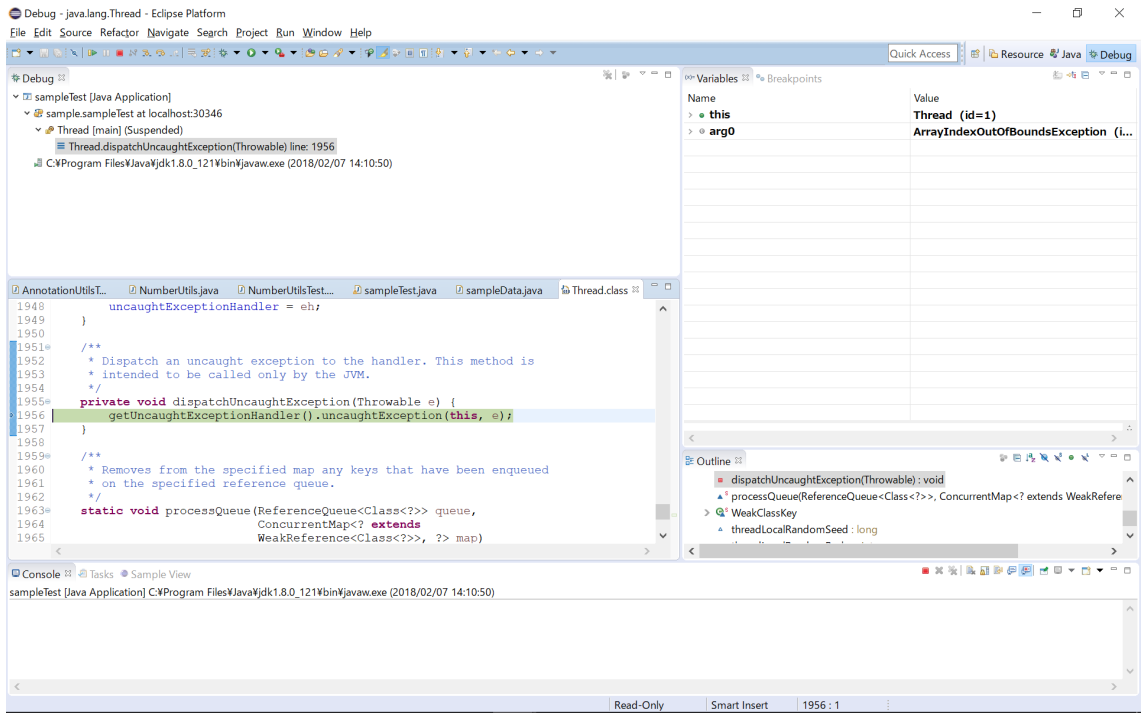

fibo fibo fibo fibo fibo  $\text{fibo}[i]$  for i 1 fibo[i]  $\text{fibo}[i]$   $\text{fibo}[1] = \text{fibo}[0] + \text{fibo}[-1]$ "  $\text{fibo}[-1]$  Java  $\rm ArrayIndexOutOfBoundsException$  $\text{fibo}[\text{-}1]$ ArrayIndexOuOfBoundsException  $2$ ,  $3$ ,  $4$ ,  $1$  $\overline{1}$  and  $\overline{42}$  $2 \qquad \qquad 42 \qquad \qquad \text{fibo}[1]$  $\text{fibo}[1]$  43  $3$  $\text{fibo}[-1]$ ArrayIndexOutOfBoundsException  $1$  lms  $4.3$  $if$  $if$   $if$  $s$ witch break 達したときには自動停止するものとした.しかし,for 文における条件節やインクリメント  $\overline{2}$ Omniscient Debugging

まとめ

- [1] David Abramson, Clement Chu, Donny Kurniawan, and Aaron Searle. Relative debugging in an integrated development environment. *Software Practice and Experience*, Vol. 39, No. 14, pp. 1157–1183, July 2009.
- [2] Michael D. Bond, Nicholas Nethercote, Stephen W. Kent, Samuel Z. Guyer, and Kathryn S. McKinley. Tracking bad apples: Reporting the origin of null and undefined value errors. In *Proceedings of the 22Nd Annual ACM SIGPLAN Conference on Object-oriented Programming Systems and Applications*, OOPSLA '07, pp. 405–422, New York, NY, USA, 2007. ACM.
- [3] Cambridge News. Experts battle £192bn loss to computer bugs. http://www.cambridge-news.co.uk/Experts-battle192bn-loss-bugs/ story-22514741-detail/story.html.
- [4] Michael D. Ernst, Jeff H. Perkins, Philip J. Guo, Stephen McCamant, Carlos Pacheco, Matthew S. Tschantz, and Chen Xiao. The Daikon system for dynamic detection of likely invariants. *Sci. Comput. Program.*, Vol. 69, No. 1-3, pp. 35–45, December 2007.
- $[5]$  ITMedia  $260$   $[5]$  ITMedia  $\ldots$   $260$ //www.itmedia.co.jp/news/articles/0710/12/news117.html, 2007.
- [6] Andrew J. Ko and Brad A. Myers. Designing the Whyline: A debugging interface for asking questions about program behavior. In *Proceedings of the SIGCHI Conference on Human Factors in Computing Systems*, pp. 151–158, 2004.
- [7] Bil Lewis. Debugging backwards in time. In *Proceedings of International Workshop on Automated Debugging*, 2003.
- [8] Michael Perscheid, Benjamin Siegmund, Marcel Taeumel, and Robert Hirschfeld. Studying the advancement in debugging practice of professional software developers. *Software Quality Journal*, Vol. 25, No. 1, pp. 83–110, Mar 2017.
- [9] Eclipse Project. The eclipse foundation open source community website. https: //eclipse.org/.
- [10] Jorge Ressia, Alexandre Bergel, and Oscar Nierstrasz. Object-centric debugging. In *Proceedings of the 34th International Conference on Software Engineering*, pp. 485– 495, 2012.

 $[11]$  Jonathan B. Rosenberg.  $\qquad \qquad .$   $\qquad \qquad .$   $\qquad \qquad .$   $\qquad \qquad .$ 

- [12] Soba. https://kir.ics.es.osaka-u.ac.jp/pub/kir/proj/SOBA.
- [13] D. Spinellis. 66 specific ways to debug software and systems. Addison-Wesley Professional(2016).
- [14] Rebecca Tiarks Tobias Roehm. How do professional developers comprehend software? In *International Conference on Software Engineering*, pp. 255–265, 2012.
- [15] Andreas Zeller.  $\qquad \qquad$  . O'Reilly Japan, 2nd , 2012. [16] 嶋利一真, 石尾隆, 井上克郎. ソフトウェアの実行を分析するための低侵襲なモニタリン 2017 , pp. 224–227, aug 2017. [17] 松村俊徳, 石尾隆, 井上克郎. 動的スライスを用いたバグ修正前後の実行系列の差分検 . <br>  $\,$  No. 8, pp. 1–8, mar 2016.  $[18] \qquad , \qquad , \qquad , \qquad . \qquad \text{REMViewer:} \qquad \text{Java}$ , Vol. 32, No. 3, pp. 137–148, 2015.  $[19]$   $\qquad \qquad \ldots$

 $, 2017.$